# **Bedienungsanleitung schwimmkurse-emmental.ch**

**Schritt 1 -** Um Ihre Kinder auf einen ausgeschriebenen Kurs zu buchen, müssen Sie sich zuerst als Elternteil erfassen, bzw. registrieren.

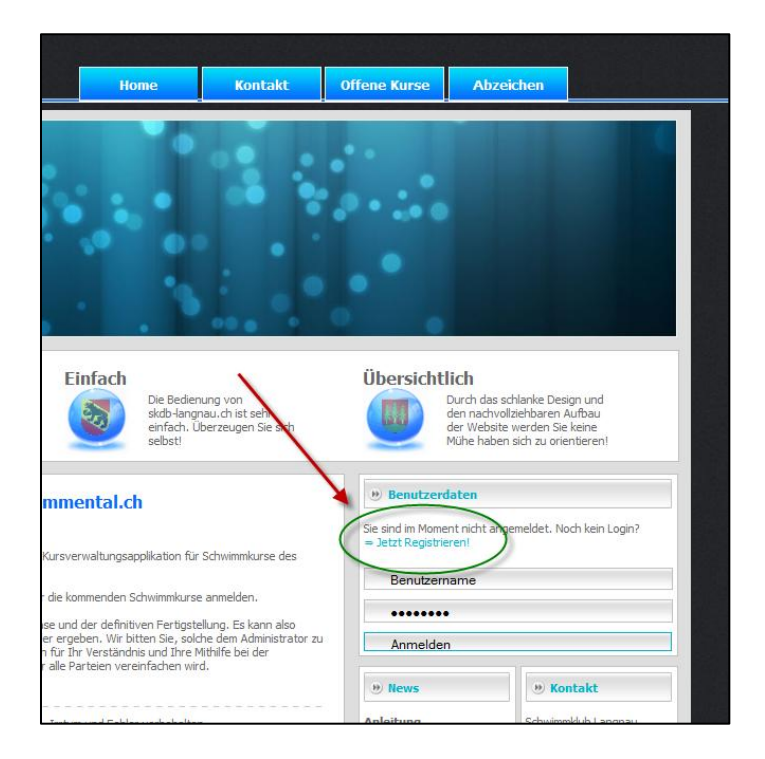

Füllen Sie dann das Registrationsformular aus. Bitte füllen Sie dieses vollständig und korrekt aus. Die Statusanzeige neben den Formularfeldern gibt Ihnen Auskunft über noch fehlende oder falsche Angaben.

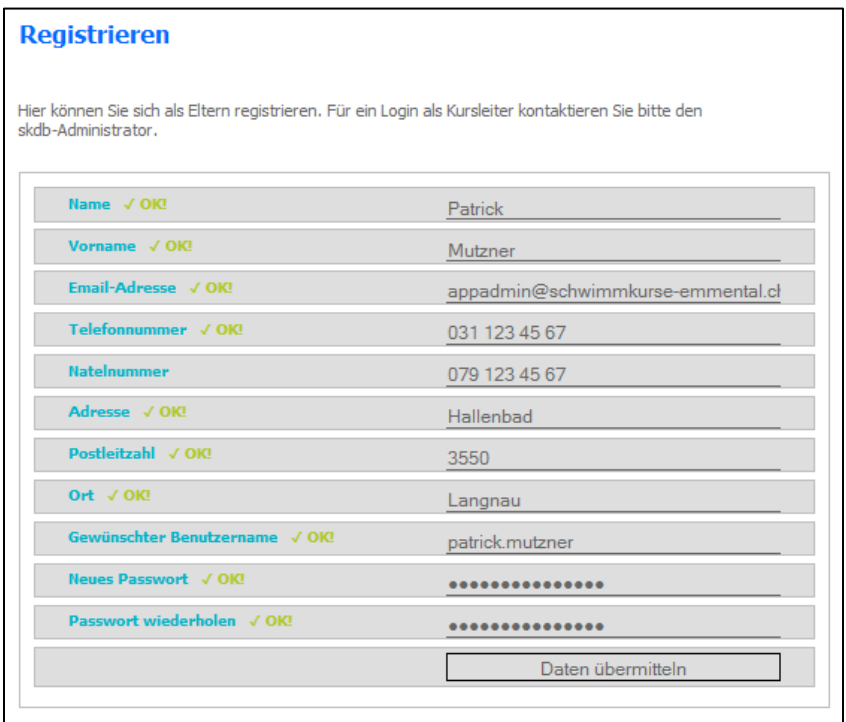

Die erfolgreiche Registration wird Ihnen mit der folgenden Meldung…

Willkommen auf skdb-langnau.ch, Mutzner Patrick! Ihr Login (Benutzername: patrick.mutzner) wurde erfolgreich erstellt. Bitte melden Sie sich nun mit Ihrem neuen Login an. Diese Seite wird von Schwimmklub Langnau unterhalten. Irrtum und Fehler vorbehalten.

## … und einer E-Mail bestätigt.

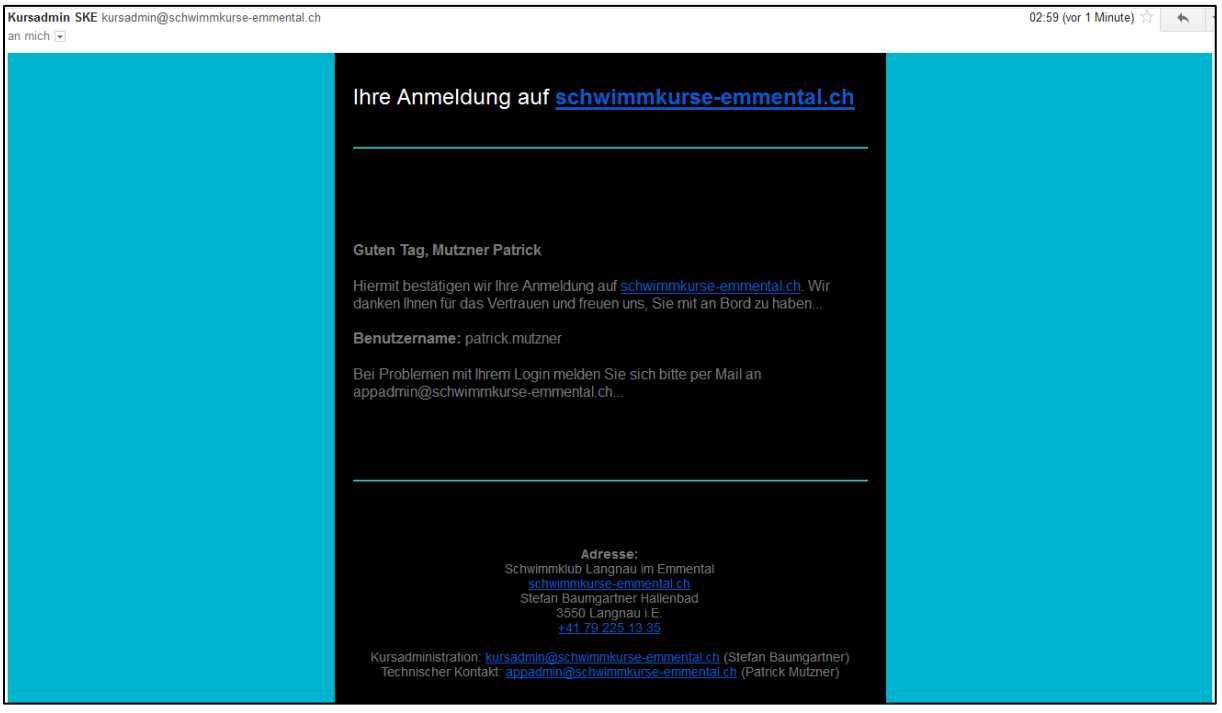

**Schritt 2 –** Melden Sie sich nun mit den neu erstellten Login-Daten an.

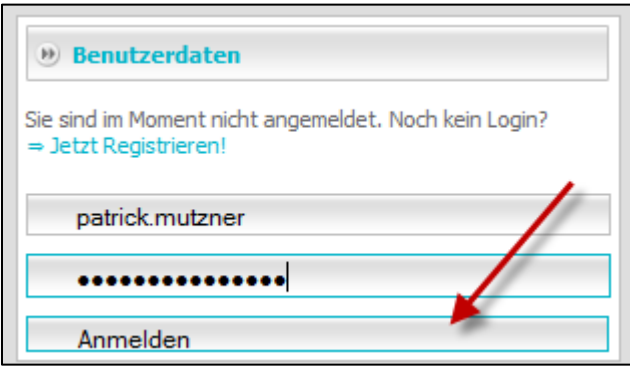

### Übersicht Benutzerbereich.

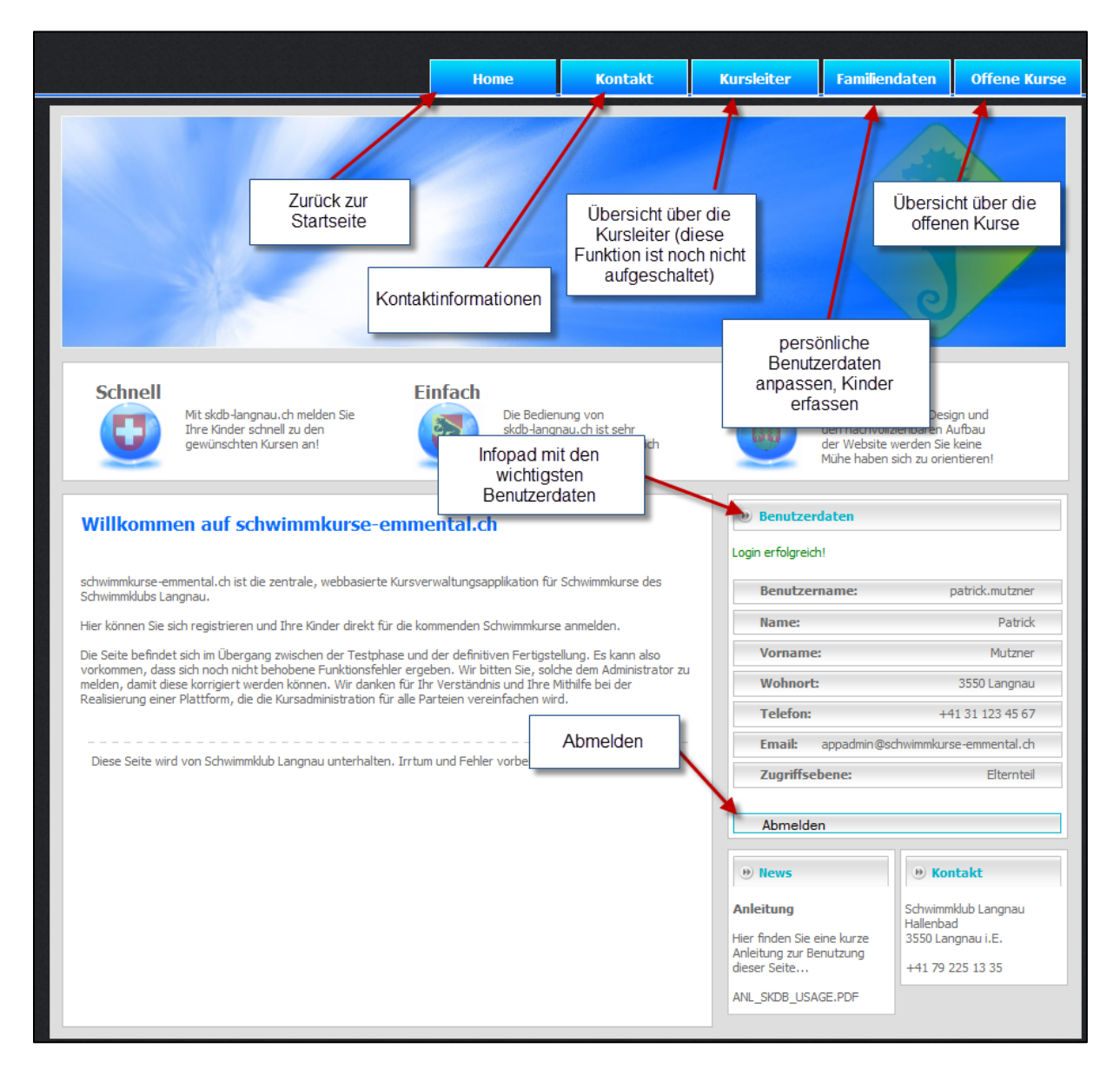

**Schritt 3 –** Kinder erfassen. Dies tun Sie unter dem Menu "Familiendaten".

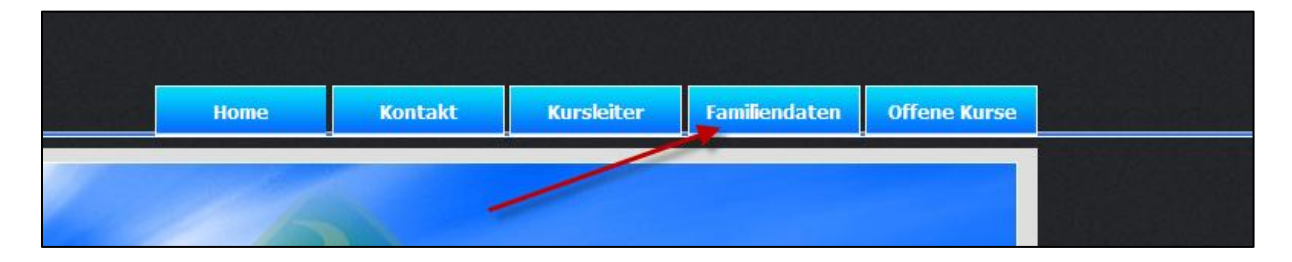

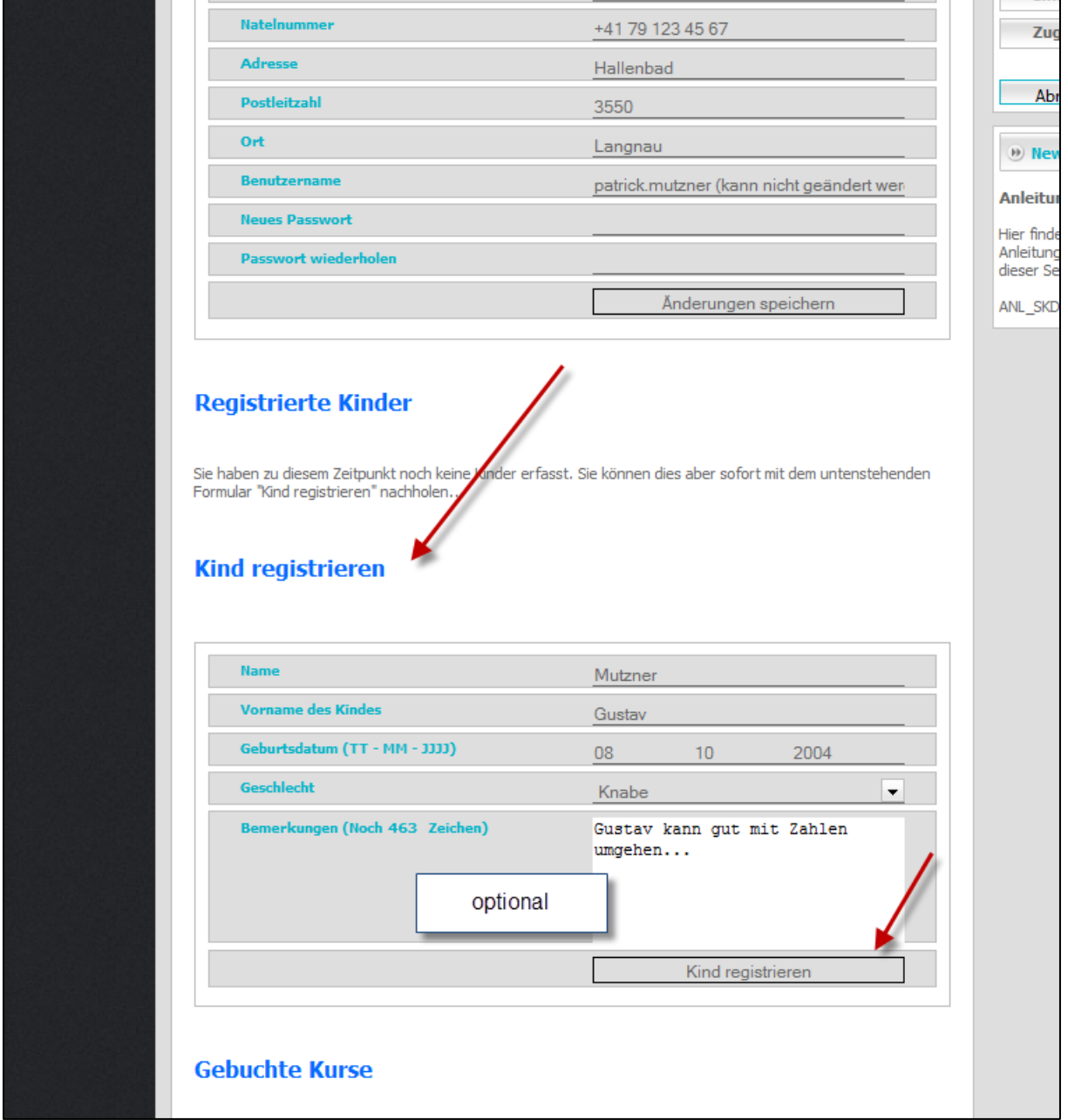

**Schritt 4 –** Sie haben nun die Möglichkeit, Ihr Kind auf einen offenen Kurs zu buchen. Besuchen Sie dafür "Offene Kurse".

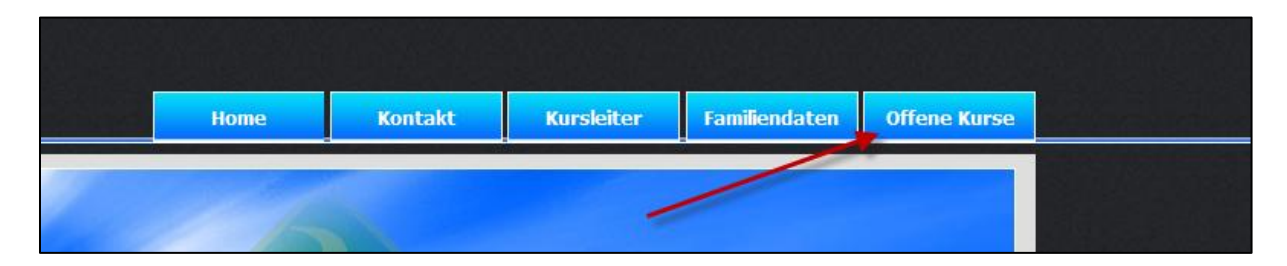

Klicken Sie nun beim gewünschten Kurs auf "Details und Anmeldung"

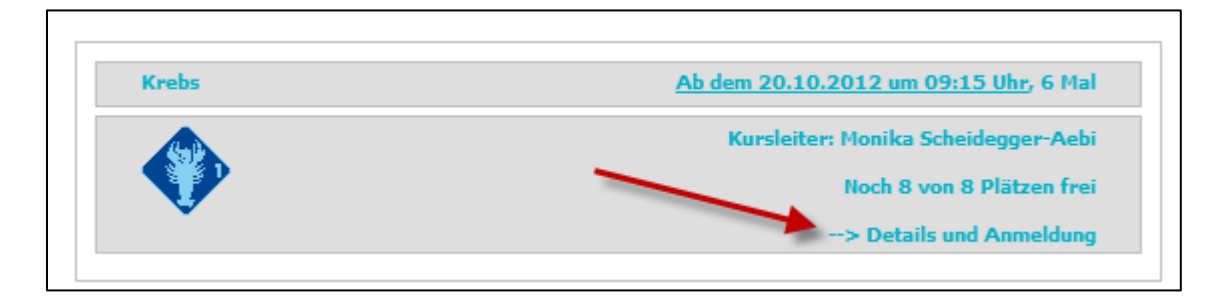

Beachten Sie bitte die "Zusätzlichen Infos". Wenn alle Fragen geklärt sind, klicken Sie neben dem gewünschten Kind auf "Anmelden" und anschliessend auf "Ja, definitiv anmelden".

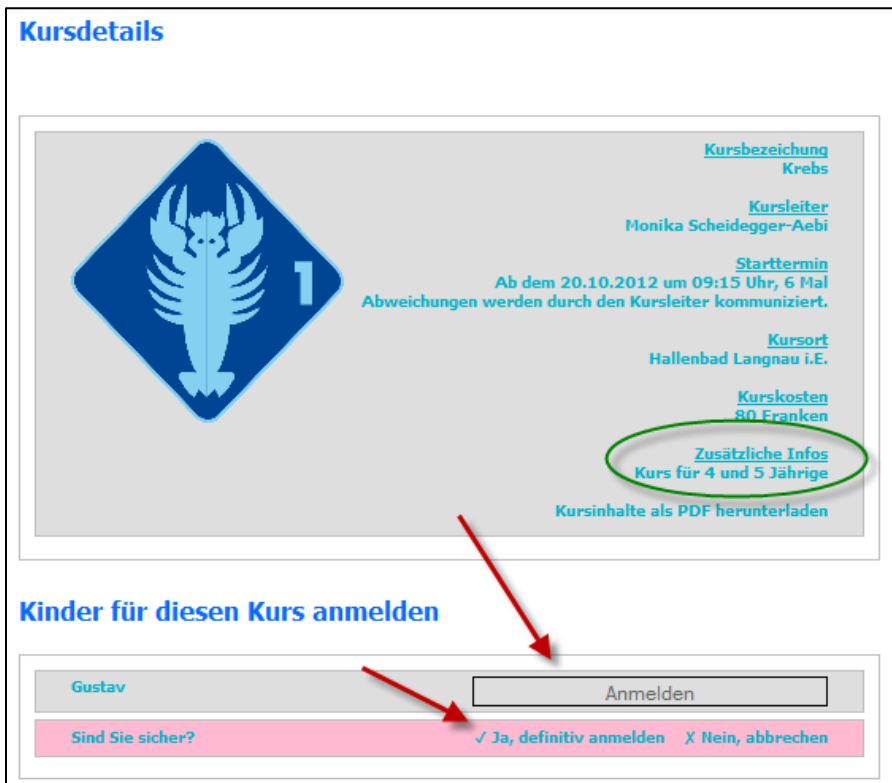

Die erfolgreiche Buchung wird Ihnen mit einer Meldung…

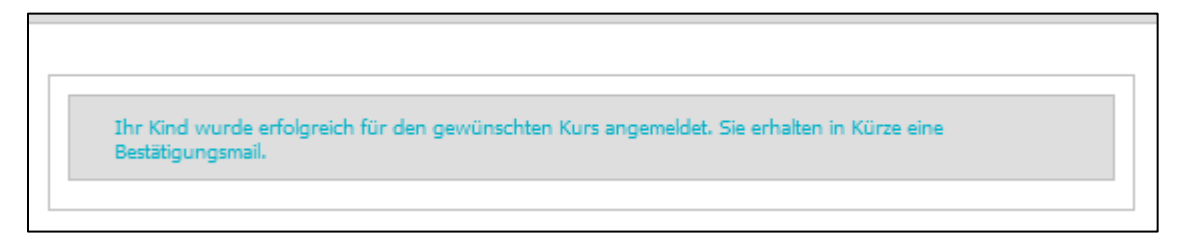

### … und einer E-Mail bestätigt.

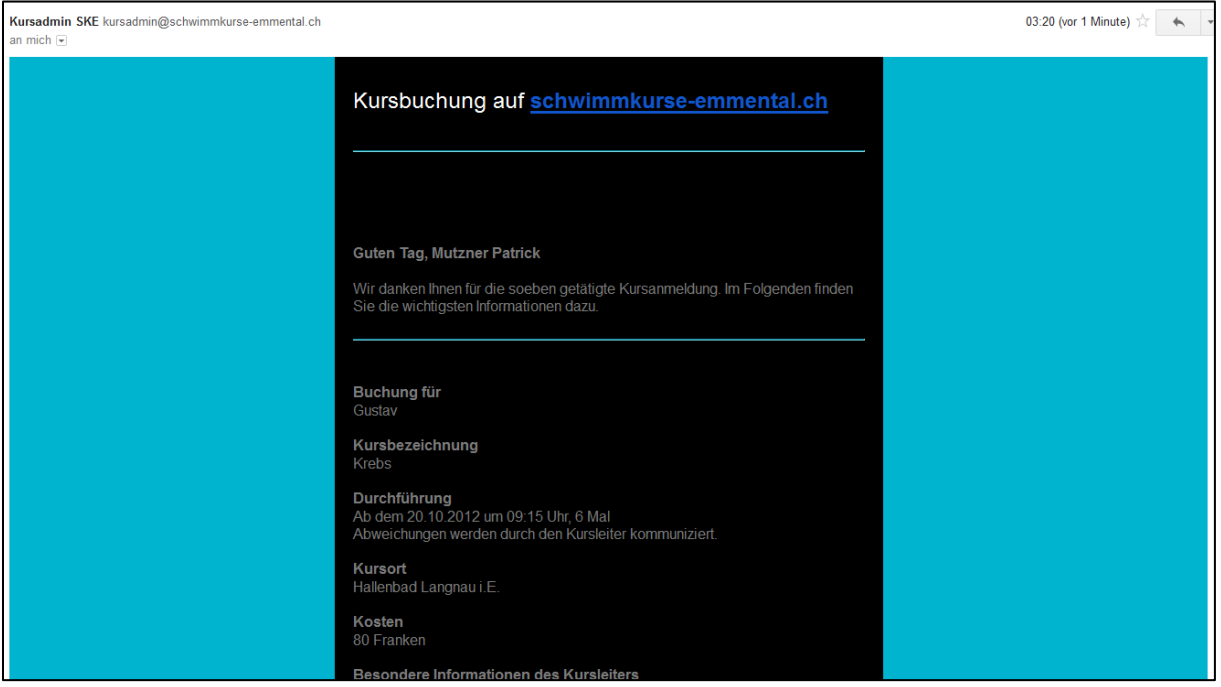

Bitte beachten Sie die Informationen in der E-Mail.

# **Haben Sie den gewünschten Kurs nicht gefunden (keine passende Zeit, überhaupt keinen Kurs mehr?**)

Sie können Ihr Kind auf die Warteliste für einen Kurs setzten. Bei Bedarf versuchen wir dann, einen Kursleiter zu organisieren, im einen zusätzlichen Kurs freizuschalten. Ist dies geschehen, werden Sie selbstverständlich per E-Mail informiert.

Um Ihr Kind auf die Warteliste einzutragen, Scrollen Sie bis ans Ende von "Offene Kurse" und füllen das folgende Formular aus.

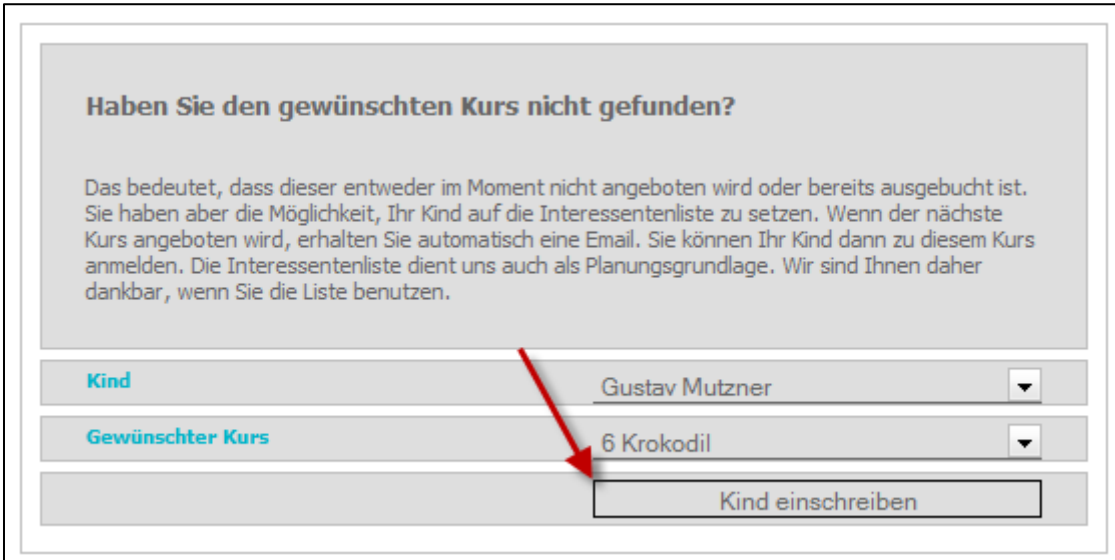

Sie können Ihr Kind jederzeit selbst von der Warteliste löschen. Gehen Sie dazu auf "Familiendaten bearbeiten".

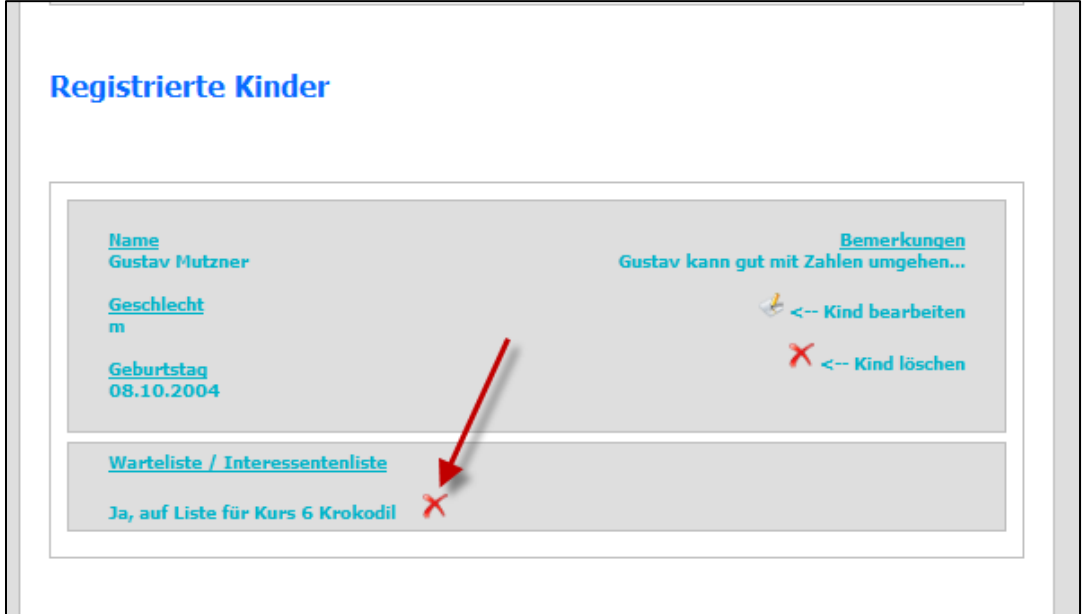

### **Wichtig!**

**Sobald ein Kurs 8 Teilnehmer hat gilt er als ausgebucht und wird NICHT mehr bei den offenen Kursen angezeigt! Den aktuellen Buchungsstand entnehmen Sie der jeweiligen Kursbox unter "Offene Kurse".**

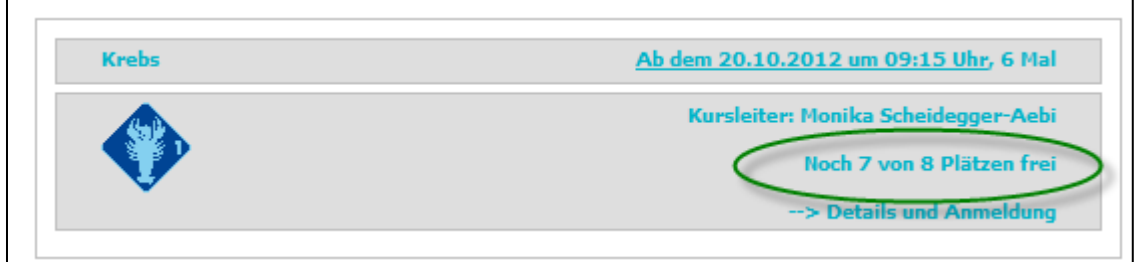

**Auf der anderen Seite weisen wir Sie darauf hin, dass wir einen Kurs erst ab 5 Teilnehmern durchführen können. Bei Kursabsagen erhalten die Eltern aller auf diesen Kurs gebuchten Kinder bis spätestens 48 Stunden vor Kursbeginn eine E-Mail.**

Bei Fragen aller Art, technischen Problemen, Kritik, Lob oder Anregungen melden Sie sich bitte bei uns. Dazu hier die Kontaktdaten (diese finden Sie auch auf der Website unter "Kontakt").

#### **Administrativer Kontakt / Kursadmin**

Schwimmklub Langnau i.E. Stefan Baumgartner Hallenbad 3550 Langnau i.E. +41 79 225 13 35 kursadmin@schwimmkurse-emmental.ch

### **Technischer Kontakt (Webapp- / skdb-Admin)**

Patrick Mutzner appadmin@schwimmkurse-emmental.ch